## **Table of Contents**

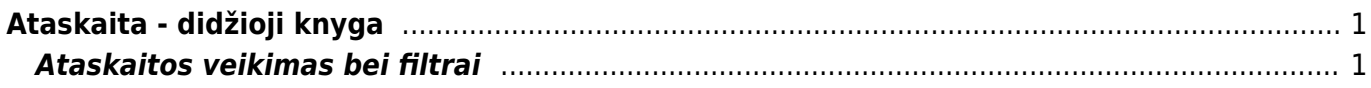

# <span id="page-2-0"></span>**Ataskaita - didžioji knyga**

Didžioji knyga - tai ataskaita, kurioje galite peržiūrėti buhalterinių sąskaitų apyvartas bei balansus.

Jei norite peržiūrėti ataskaitą "Didžioji knyga", eikite: PAGRINDINIS MENIU → FINANSAI → DIDŽIOJI KNYGA

### <span id="page-2-1"></span>**Ataskaitos veikimas bei filtrai**

Ataskaita gaunama užpildžius norimus parametrus ir spaudžiant mygtuką "ATASKAITA".

Informacija apie filtus:

- Pradžia data, nuo kurios pradedama rodyti ataskaitos infomracija informacija;
- Pabaiga pabaigos data;
- Buh. sąsk. pradžia nuo kokių buh. sąskaitų pradėti rodyti ataskaitą;
- Pabaiga kokia buh. sąskaita baigti rodyti ataskaitą (pavyzdžiui, pasirinkus 1 29999, rodys informaciją apie visas buh. sąskaitas, kurios patenka į šį intervalą ir nurodytą periodą - datas);
- Korespondencija čia galima išsirinkti kokio tipo korespondencijas rodyti (pavyzdžiui, galima pasirinkti, kad į ataskaitą trauktų tik korespondencijas iš pardavimo sąskaitų).

Taip pat galima uždėti varneles:

- Tik sumos sąskaitose nedetalizuojama, kokios korespondencijos daro įtaką buh. sąskaitoms, o pateikia suminę išraišką (balansas pradžiai, pasikeitimas, balansas pabaigai );
- Tik su pakeitimais įtraukia tik tas buh. sąskaitas, kurios turėjo pasikeitimų pasirinktu laikotarpiu;
- Daugiau informacijos papildomai į ataskaitą įtraukiami pirkėjas, tiekėjas, objektas, projektas.
- Pasirinkus vieną sąskaitą (pavyzdžiui, pradžia- 500; pabaiga- 500), galima uždėti varneles "korespondencijos sąskaita" ir "tik sumos sąskaitose" - tada Jums duos ataskaitą, kurioje bus nurodyta, su kokiomis sąskaitomis dalyvavo korespondencijoje sąskaita 500.

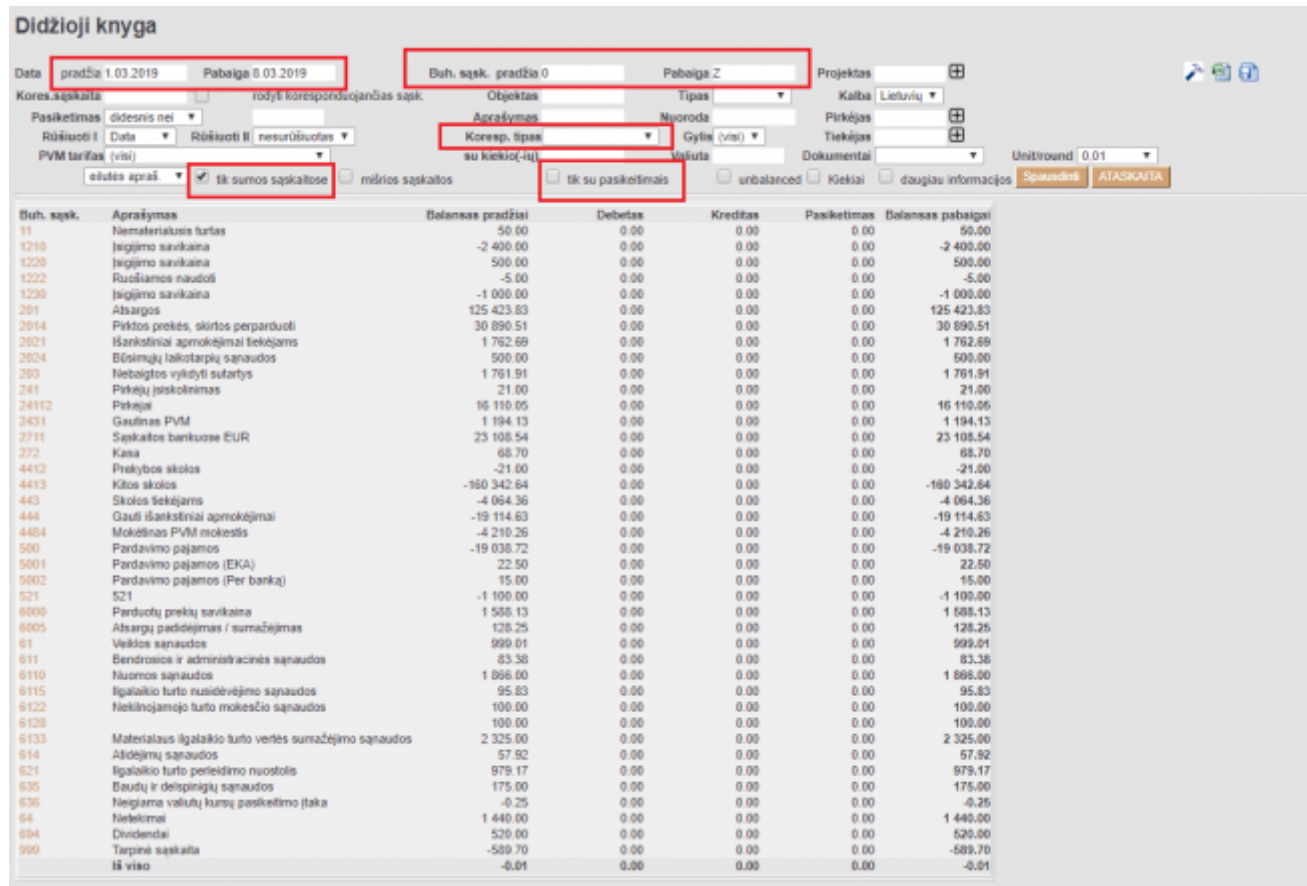

### Nuorodos:

Balanso ataskaita Pelno nuostolio ataskaita Periodo uždarymas Metų uždarymas

### From: <https://wiki.directo.ee/> - **Directo Help**

Permanent link: **[https://wiki.directo.ee/lt/fin\\_aru\\_pea?rev=1552049711](https://wiki.directo.ee/lt/fin_aru_pea?rev=1552049711)**

Last update: **2019/03/08 14:55**